# UNIVERSITY OF LADAKH

### **OFFICE OF THE CONTROLLER OF EXAMINATION**

*(Administrative Office, Melong-Thang, Leh and Purig Guest House, Kurba-Thang, Kargil)* E-MAIL: [uol.coe@gmail.com](mailto:uol.coe@gmail.com)

### *………………………………………………………………..…………………………………………* **NOTIFICATION**

No: UOL/2023/COE-12/938 Dated: 02<sup>nd</sup> of November, 2023

It is notified for the information of all concerned that online examination form submission for UG/PG 1<sup>st</sup> semester for courses running in the two campuses (Regular batch 2023 & backlog batch 2022) and UG/PG 3<sup>rd</sup> semester (Regular batch 2022) for courses running the two campuses of the university is open from **03rd November 2023 to 07th November 2023**. All concerned may apply online by visiting university website or/and following the link given viz **[www.uol.ac.in](http://www.uol.ac.in/)** and by login into students' portal.

One may generate the Admit card during the dates mentioned below -

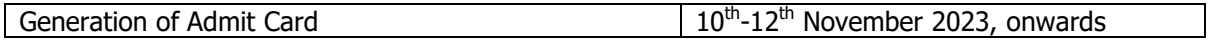

Date sheet for practical exam will be notified separately.

#### **Note:-**

- **After 7th November 2023 (midnight) no any form shall be entertained.**
- Candidate himself/herself shall be responsible for filling any wrong information. No extra time shall be given for edit/correction in such cases.
- No refund of fee shall be done for shortage cases. Therefore, ensure before form submission.

#### **Therefore, please read the Annexure-1 carefully before submitting the online examination form.**

#### **Sd/=**

Controller of Examination University of Ladakh

#### **Enclosure:-**

Annexure-1: Instructions for filling up the online examination form on the portal.

#### **Copy to –**

- 1. Registrar, University of Ladakh for information.
- 2. Rector, Kargil campus for information.
- 3. Coordinator (Examinations) of the two campuses for information and necessary action.
- 4. Administrative Officer, Leh campus, University of Ladakh for information.
- 5. Coordinators of all the departments of the two campuses for information with the request to convey the message to all concerned.
- 6. PA to VC for information to Hon'ble Vice Chancellor.
- 7. IT Cell of University of Ladakh for uploading of the circular on university website for wide coverage.
- 8. Office files for records.

#### **ANNEXURE-1**

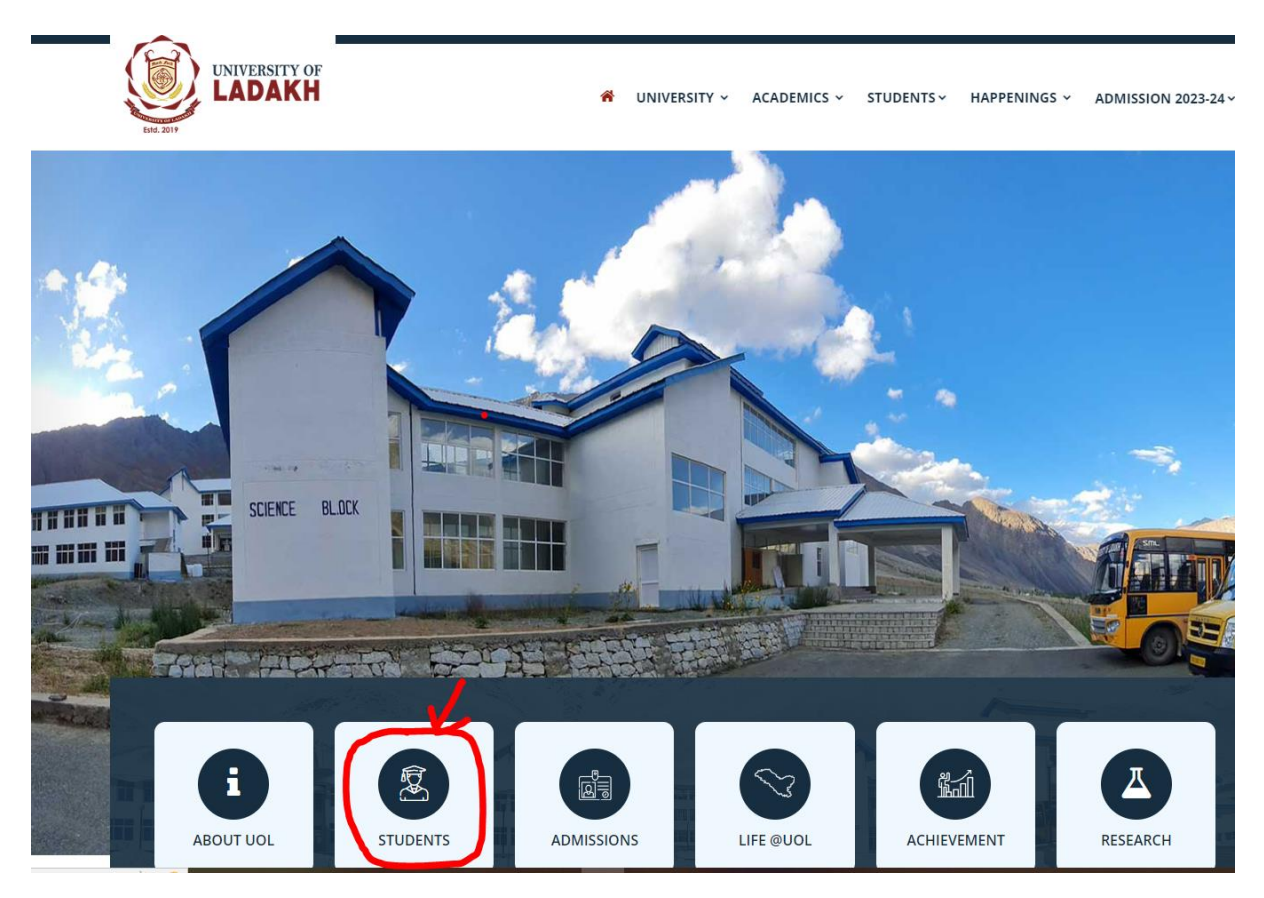

**Step 1: Login into University Website: uol.ac.in and click on students portal.**

**Step 2: After Login you will get lo gin credentials.**

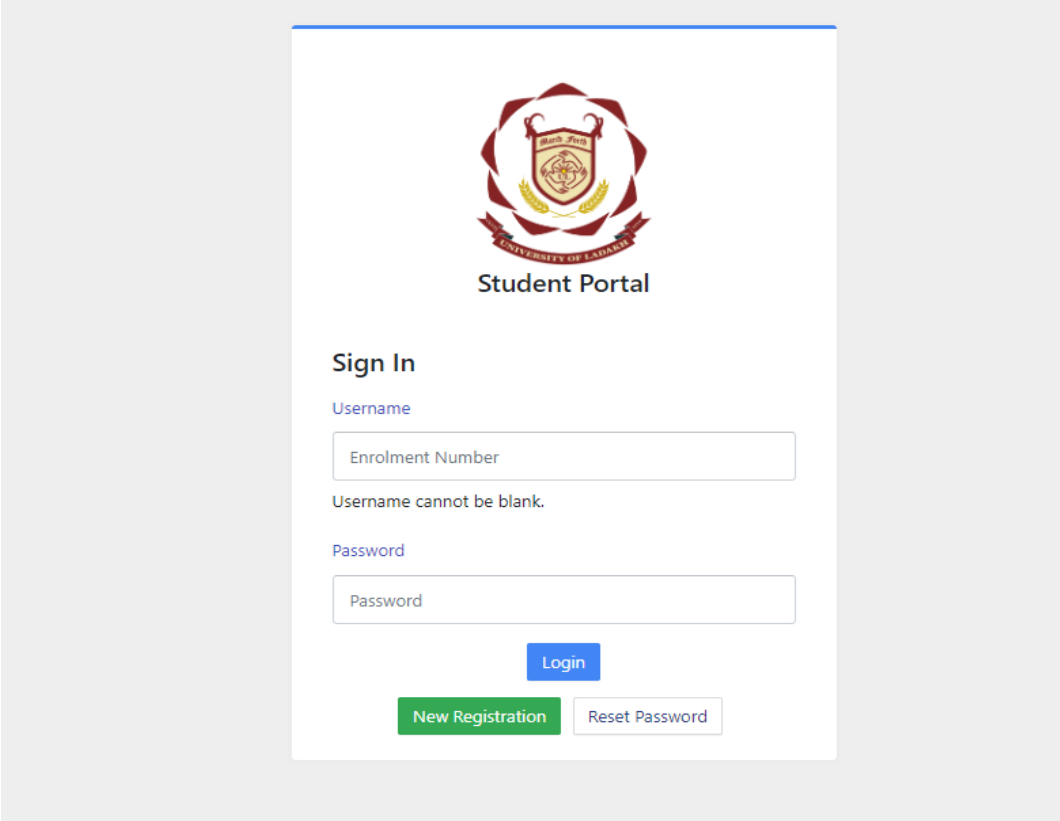

**Step 3: Enter your Registration Return Number and Password. If you forgot your password then click on RESET PASSWORD.**

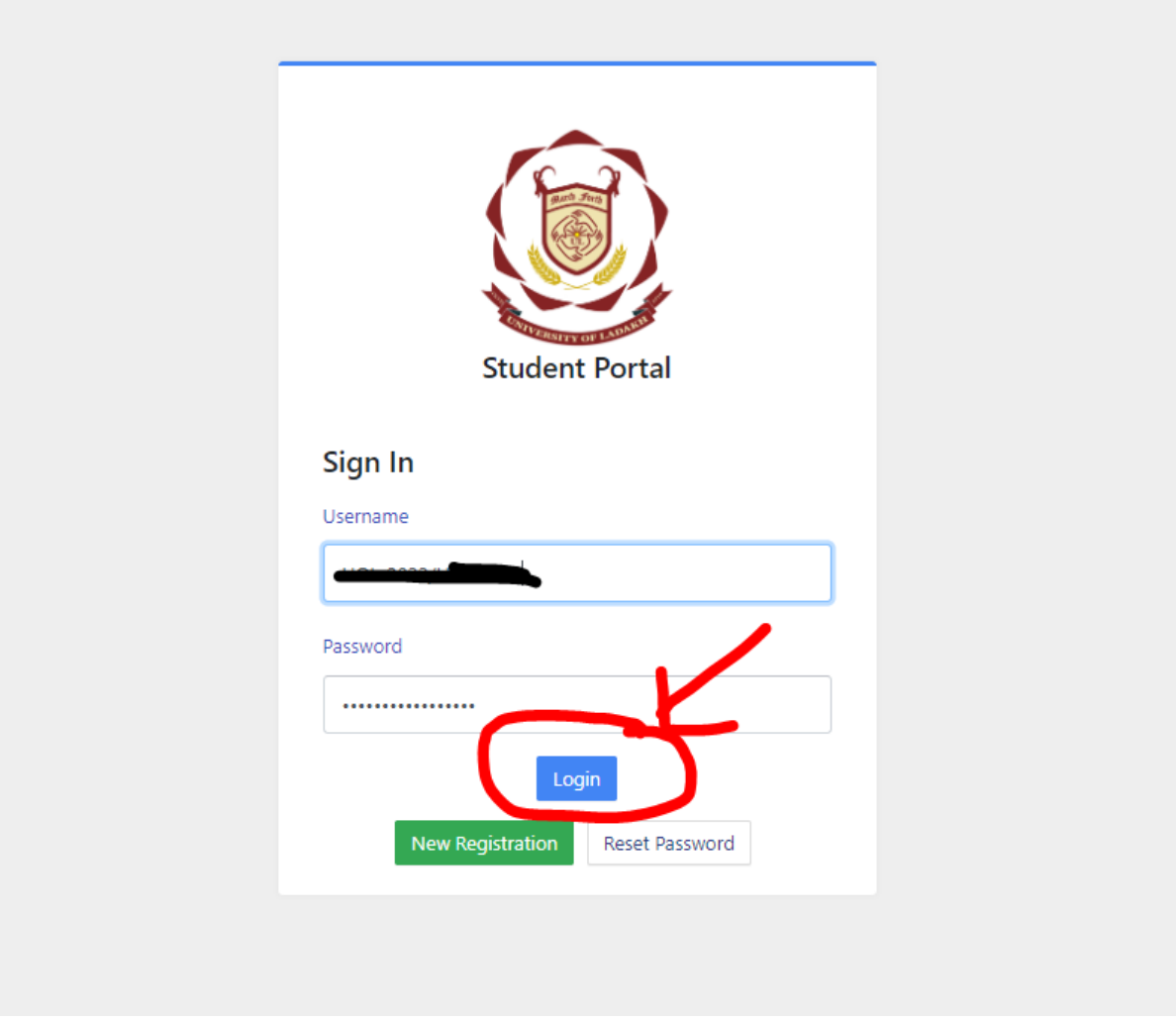

**Step 4: Click on Login and you will get below interface.**

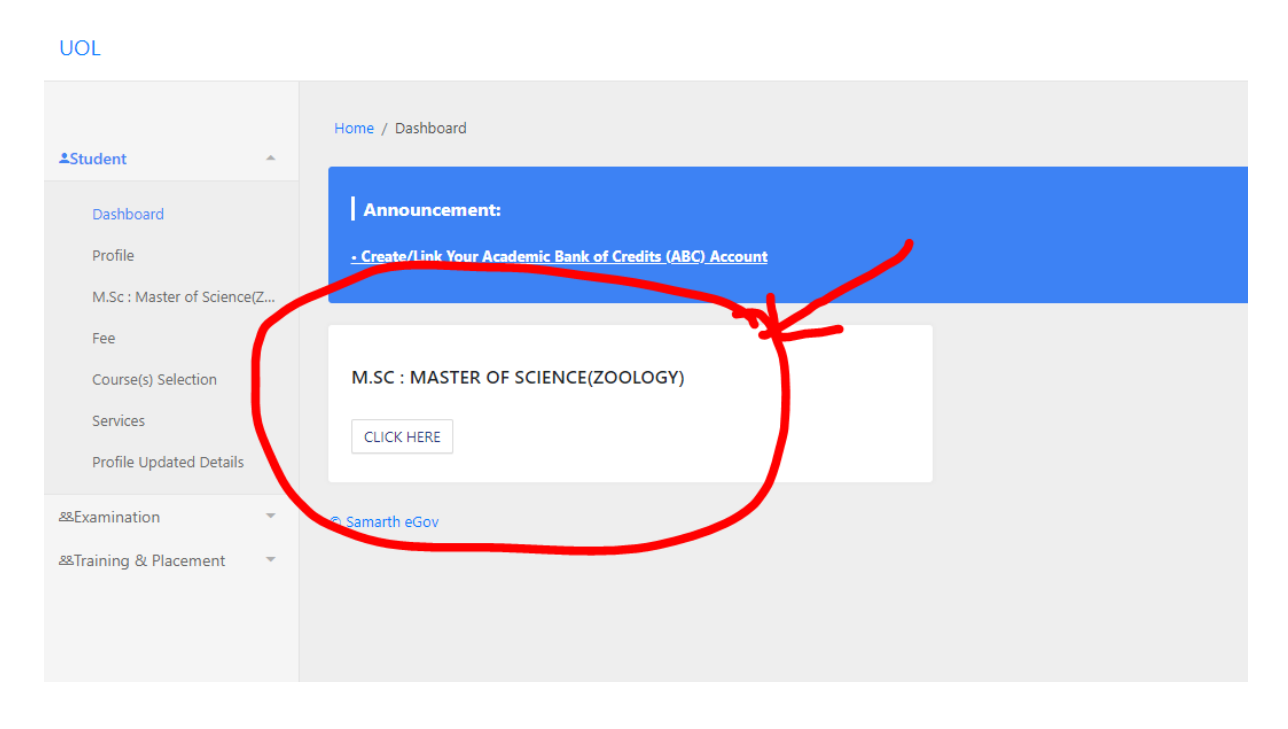

# **Step 5: Click here for course selection.**

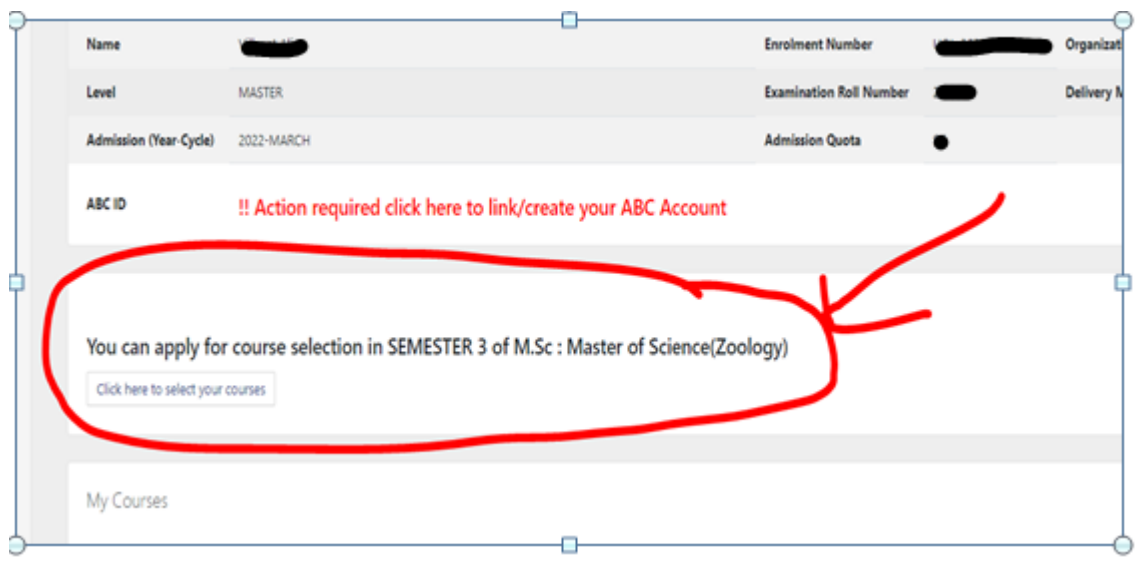

# **Step 6: Choose your courses from dropdown list and submit it.**

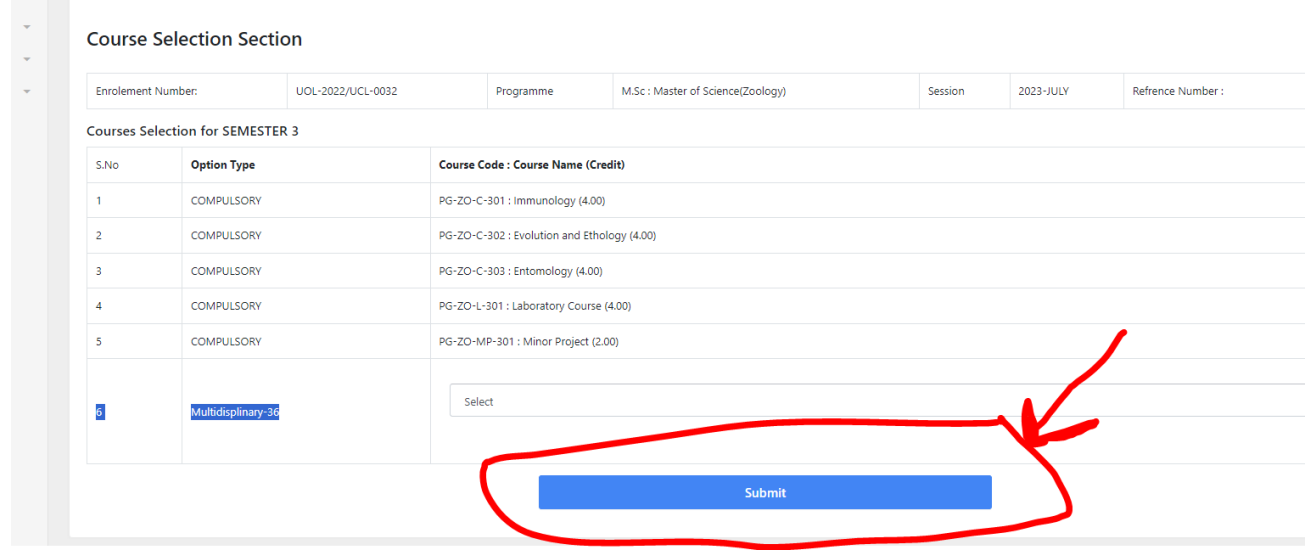

## **Step 7: After course submission, click on Examination on left corner shown below.**

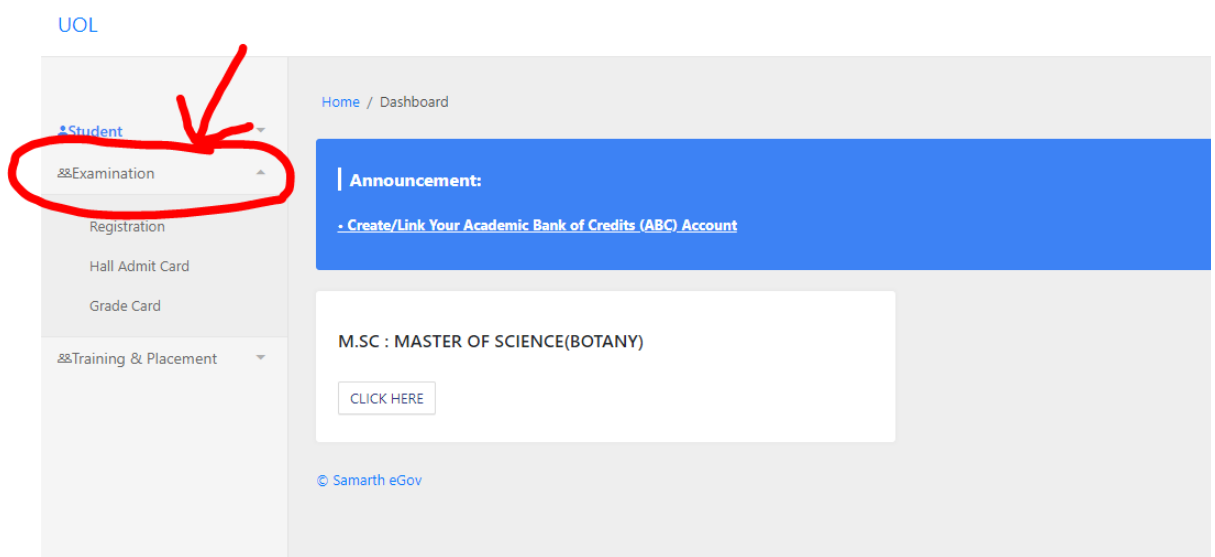

# **Step 8: click on registration shown below.**

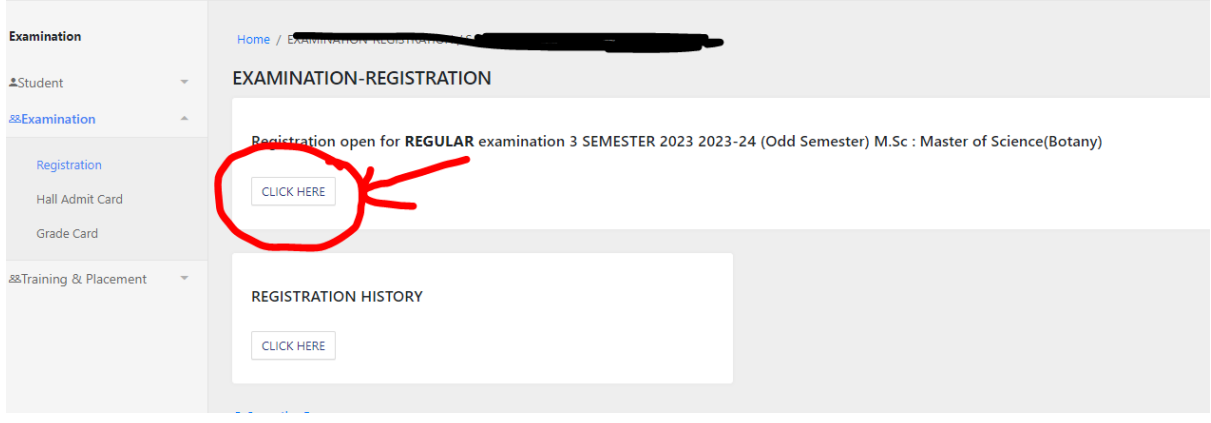

### **Step 9: Submit and Pay your examination fee shown below.**

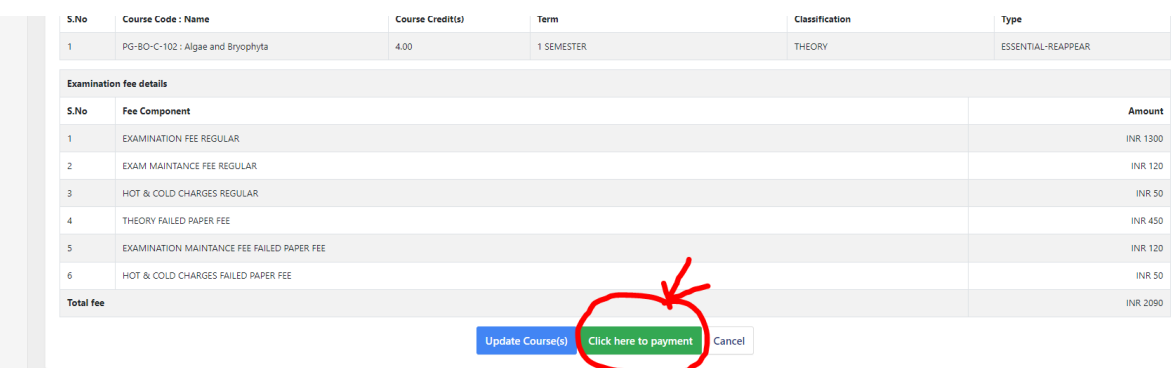

**Step 10: Backlog Cases click on the action button to verify and to submit their backlog course shown below.**

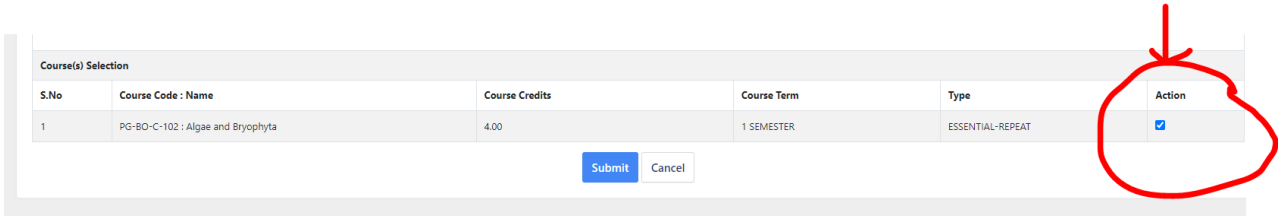

### **Step 11: After Submit Button click on fee paymet.**

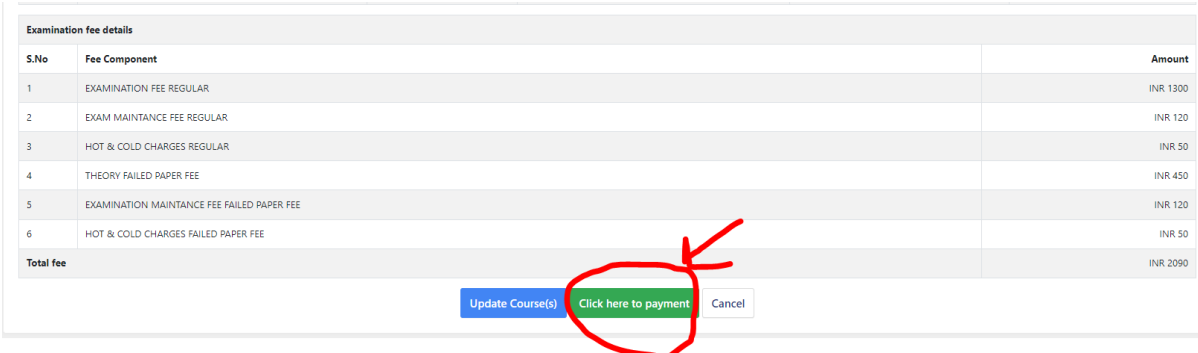

**\*\*BACKLOG CASES: Above examinations fees includes all the examination fee (Regular) and examination fee (Backlog).**

### **Step 12: To Pay your examination f ee click on PAY NOW.**

×

Merchant : REGISTRAR UNIVERSITY OF LADAKH 02/11/2023 17:11:874

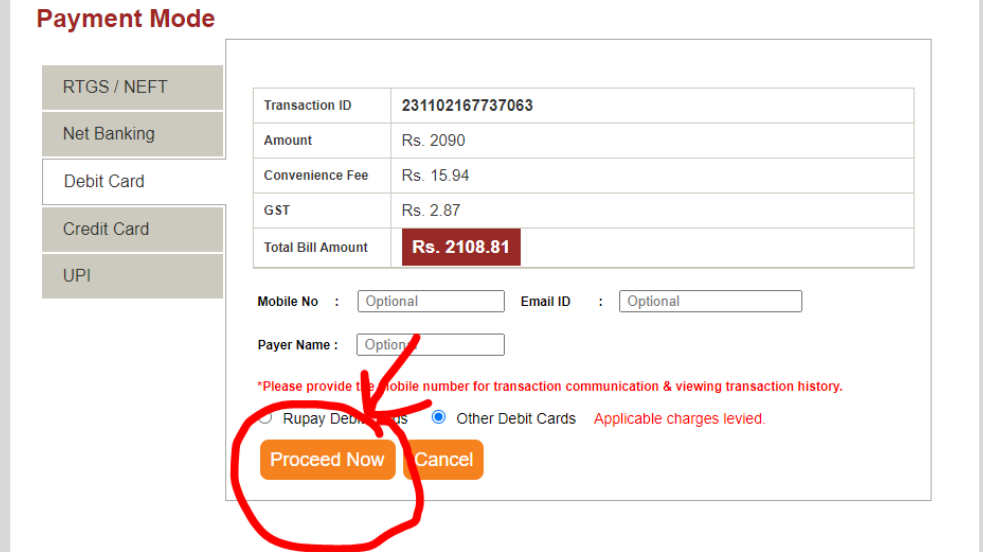

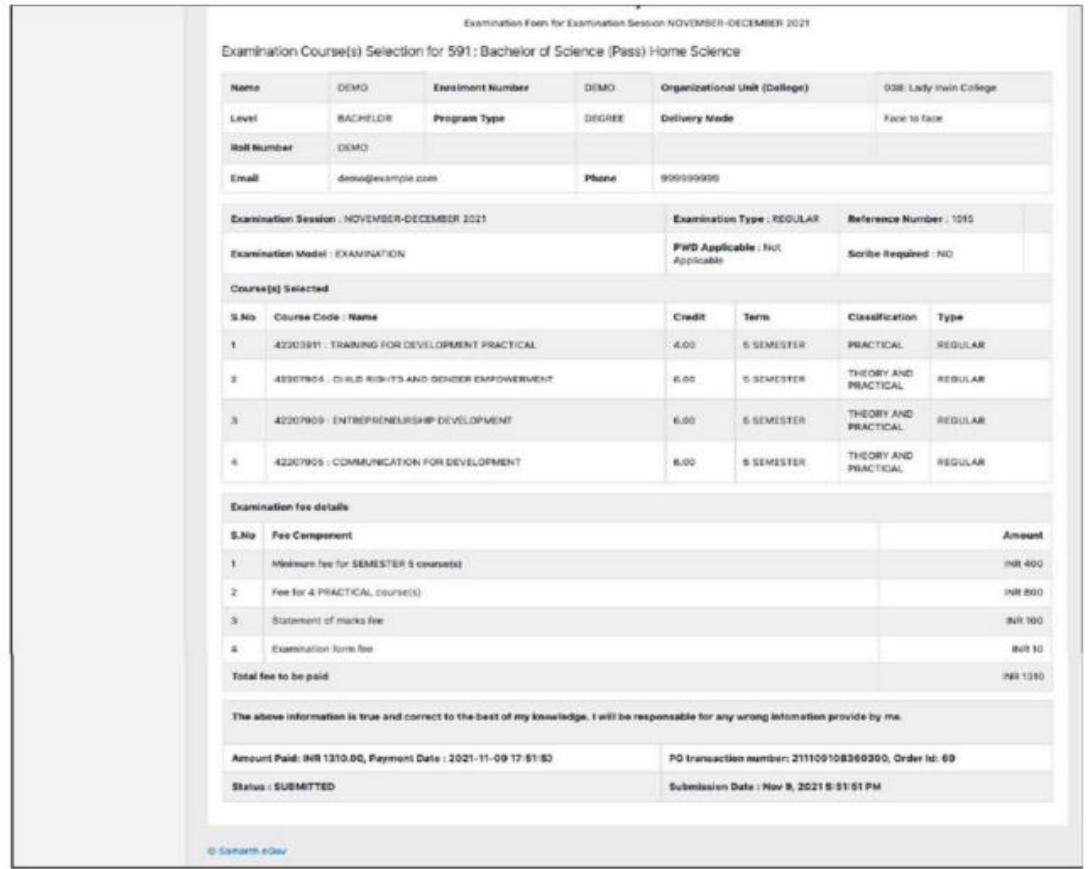

After successful completion of the Examination Fee payment, students can download the examination form in the pdf format by clicking on the "Print Application "button located on the top right side of the student portal.